**DIALO** telekom DIALOG telekom GmbH & Co KG A-4020 Linz, Goethestraße 93 www.dialog-telekom.at

# **Kundenzone Kombi Premium**

Mit einem Dialog Kombi Premium Paket haben Sie die Möglichkeit Ihren Telefonapparat über Internet zu konfigurieren. Egal ob Sie unterwegs mit einem Handy oder mit einem Laptop etwas anpassen möchten, sie müssen nur in Ihrem Webbrowser folgende Internet Adresse öffnen.

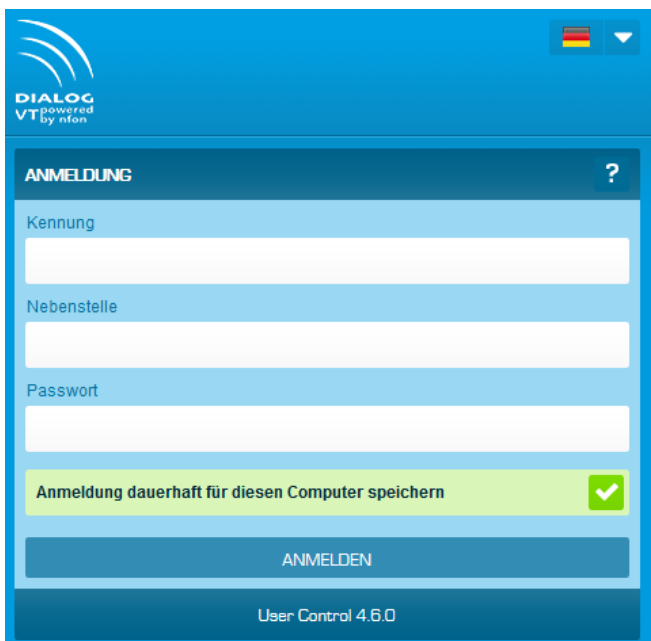

https://kundenzone.dialog-vt.at/

Nach der Eingabe der nötigen Daten: Anlagenkennung, Nebenstelle und dem Voicebox Passwort können Sie sich einloggen.

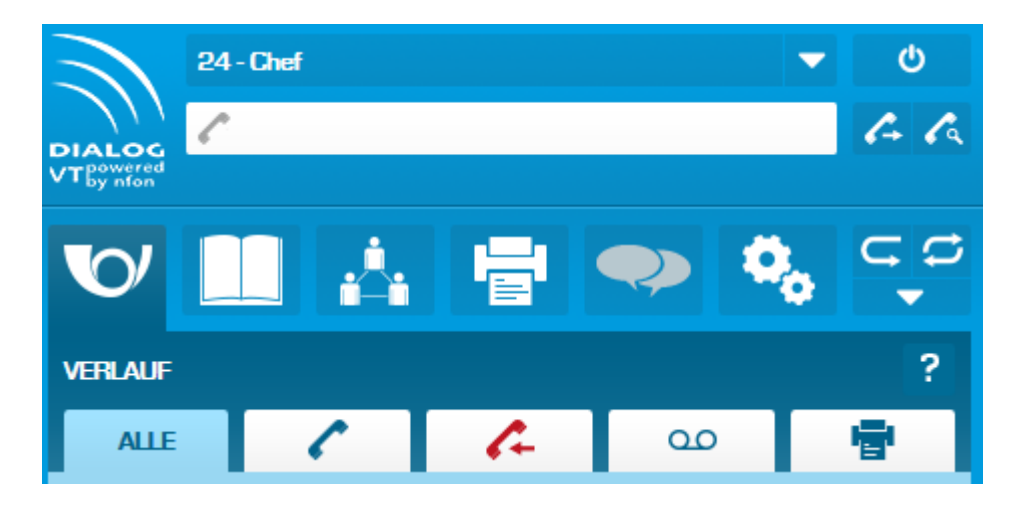

Hier lässt sich der gesamte Telefonapparat selbst konfigurieren.

DIALOG telekom GmbH & Co KG | Geschäftsführer: Eric Hansult | Hotline: 0800/0699 799 | Fax: 0732/662 774-122 | Mail: office@dialog-telekom.at | Gerichtsstand: Linz Firmenbuch: FN 329616 f | UID: ATU65040822 | Bank Austria | BLZ: 12000 | Konto-Nummer: 99 25 465 801 | IBAN: AT95 1100 0099 2546 5801 | SWIFT: BKAUATWW

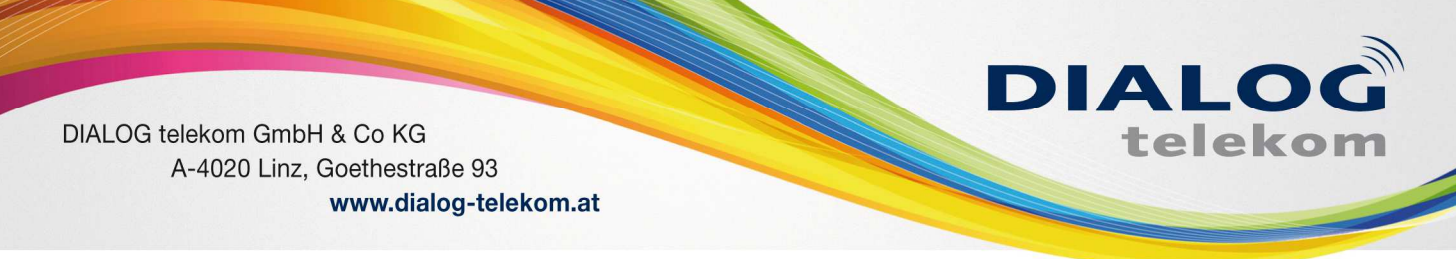

# **1. Umleitungen:**

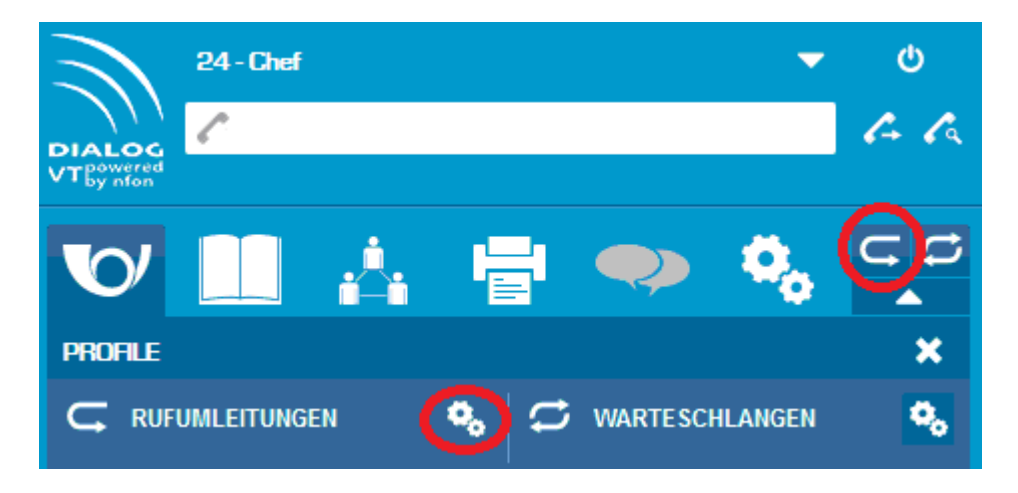

Um Umleitungen zu setzen müssen Sie in das Rufumleitungsmenü (siehe oben – rot)

Unter der Rubrik Einstellungen können Sie nun diverse Umleitungen setzen.

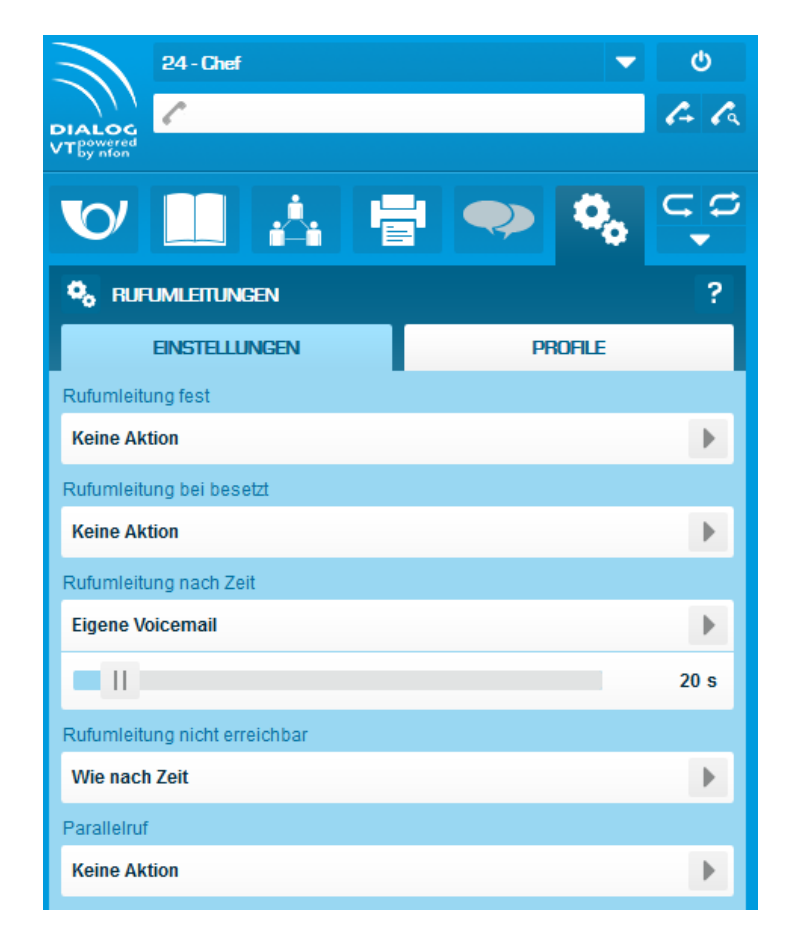

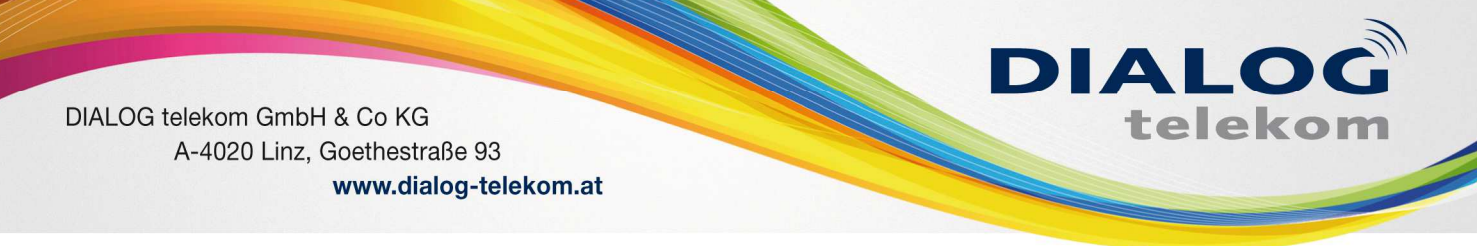

### **Fest:**

Damit erstellen Sie eine permanente Rufumleitung.

Dazu müssen Sie lediglich auf den Pfeil auf der rechten Seite klicken. Es erscheint nun ein neues Fenster mit verschiedenen Auswahlmöglichkeiten.

Nun können Sie direkt eine Aktion auswählen, oder Sie tippen einfach im Feld Suche die Rufnummer ein auf die Sie Ihren Anschluss umleiten möchten (ACHTUNG: Sie müssen eine 0 extra für die Amtsholung berücksichtigen, also 00676 121212 eingeben).

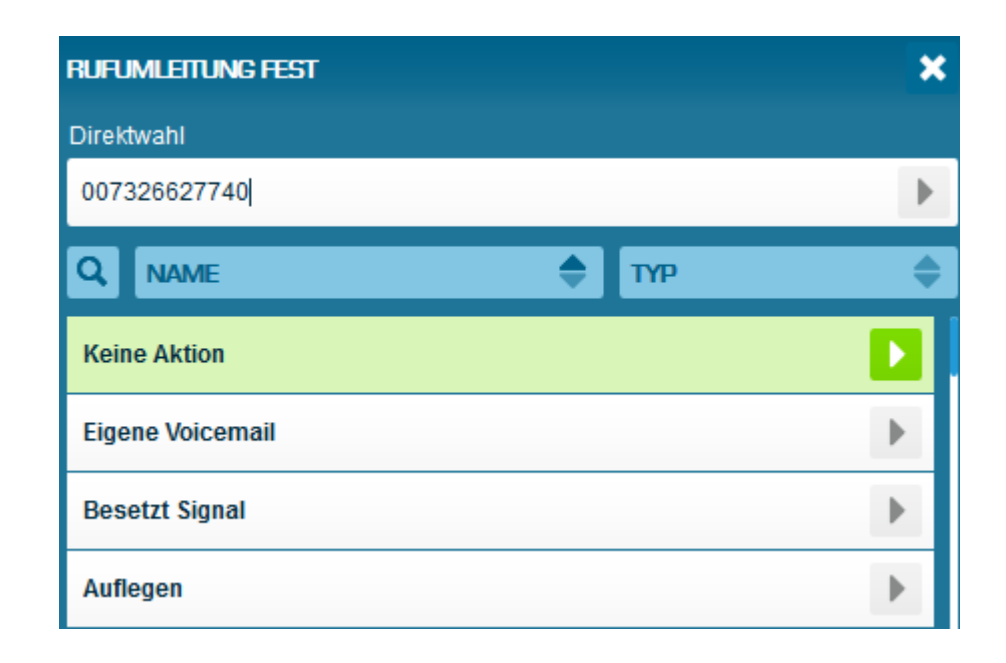

Mit einem klick auf den Pfeil neben der eingegebenen Rufnummer übernehmen Sie diese Rufnummer als Umleitungsziel.

### **Bei Besetzt:**

was soll passieren, wenn Sie gerade telefonieren und Sie einen weiteren Anruf erhalten:

Sie können hier genau gleich verfahren wie oben.

In der Standardkonfiguration wird bei besetzt keine Umleitung aktiviert. Wenn das Feature Anklopfen aktiviert ist, hören Sie im Apparat allerdings ein akustisches Signal, dass ein weiterer Anruf eingeht.

Sie können nur dann eine Umleitung bei besetzt setzen, wenn Sie das Feature Anklopfen deaktiviert haben. Unter dem Punkt Telefon können Sie die Funktion "Anklopfen" ein- bzw. abschalten.

DIALOG telekom GmbH & Co KG A-4020 Linz, Goethestraße 93 www.dialog-telekom.at

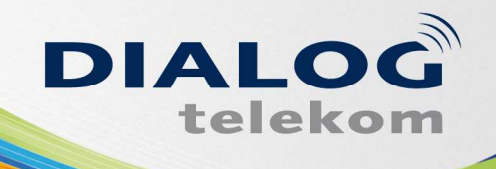

### **Nach Zeit**

Zum Einstellen des Umleitungsziels bitte wie oben verfahren.

Zusätzlich müssen Sie mit dem Schieberegler ein Timeout für ein. D.h., nach wie vielen Sekunden soll der Anrufer weitergeleitet werden? Das Timeout greift für die Rufumleitung …nach Zeit)

#### **Nicht erreichbar:**

Die Funktion "Rufumleitung ...bei nicht erreichbar" greift nur, wenn das Endgerät nicht an angemeldet ist. Bspw. bei Unterbrechung der Internetverbindung oder keiner LAN Verbindung.

Hinweis: Bei Trennung der Verbindung kann es bis zu 60 Sekunden dauern, bis die für diesen Fall hinterlegte Rufumleitung greift. Wenn das Endgerät wieder mit dem Internet verbunden ist, kann es ebenfalls bis zu 60 Sekunden dauern, bis es registriert ist.

### **Parallelruf:**

Geben Sie hier eine beliebige weitere Nummer an, bei der der Anruf zusätzlich durchgestellt werden soll. In der Regel wählt man hier sein Mobiltelefon. Dann klingelt parallel das Anlagentelefon und das Handy und man kann wählen, womit man den Anruf beantwortet. Wenn der Anruf dann zum Beispiel mit dem Mobiltelefon beantwortet wurde, kann man ihn nicht mehr mit dem Telefon dem Standapparat annehmen.

#### **Anruf Profil:**

Sie haben außerdem die Möglichkeit diese Einstellungen in einem Profil zu speichern: So können Sie für Ihren Anschluss verschiedene Anruf Profile verwalten. Bspw. für Office, Home Office, Urlaub, etc. Diese können Sie quasi per Knopfdruck ändern.

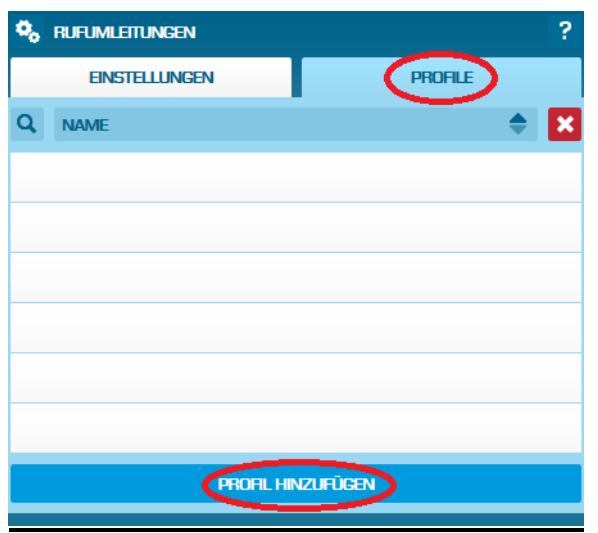

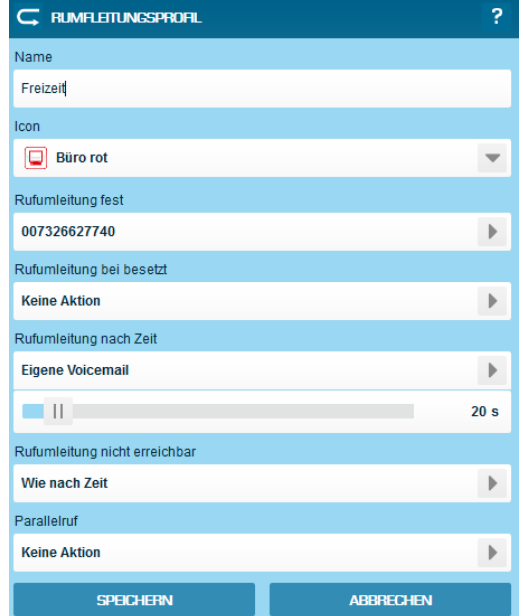

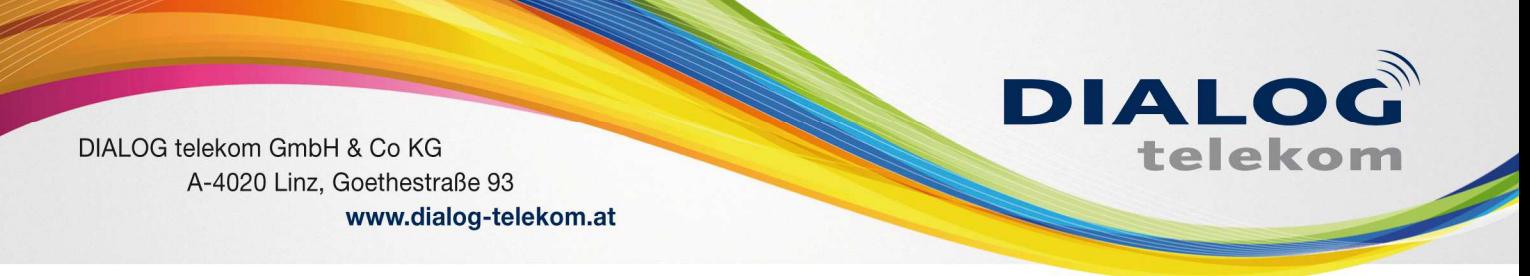

Sie können dann in weiterer Folge mehrere Profile anlegen und zwischen diesen wählen:

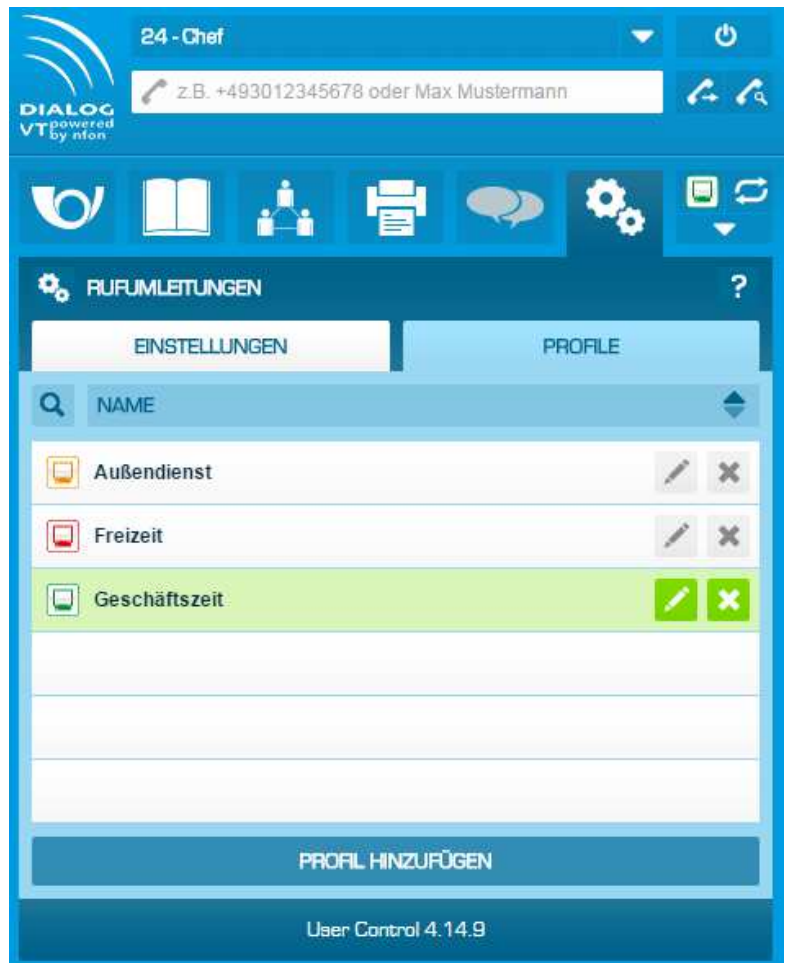

Um ein Profil zu wählen müssen Sie lediglich das Icon rechts ob anklicken

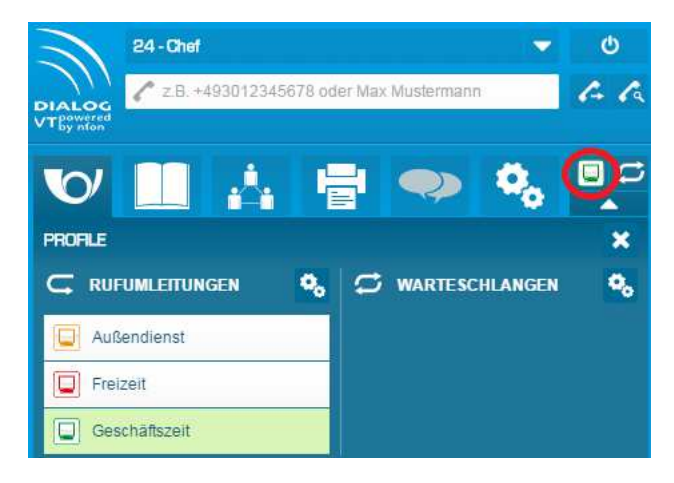

Das Profil, welches grün hinterlegt ist, ist derzeit aktiv.

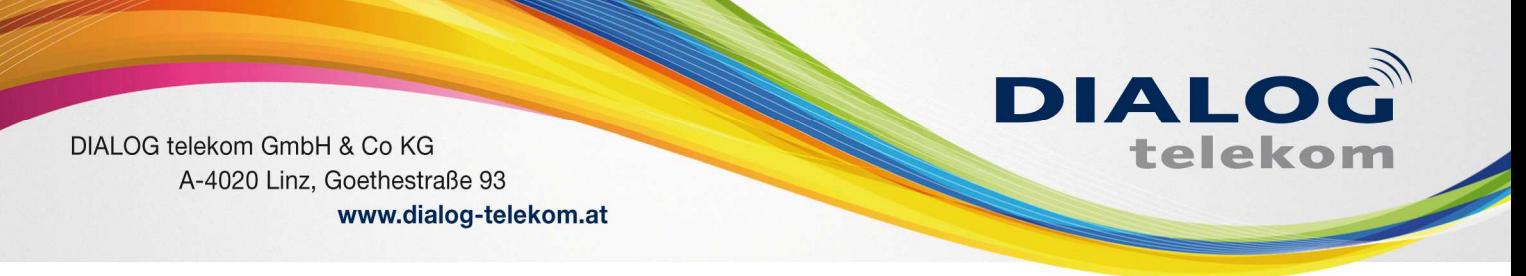

# **2. Fax:**

Unter Fax können Sie die Faxfunktion Ihres Anschlusses nutzen.

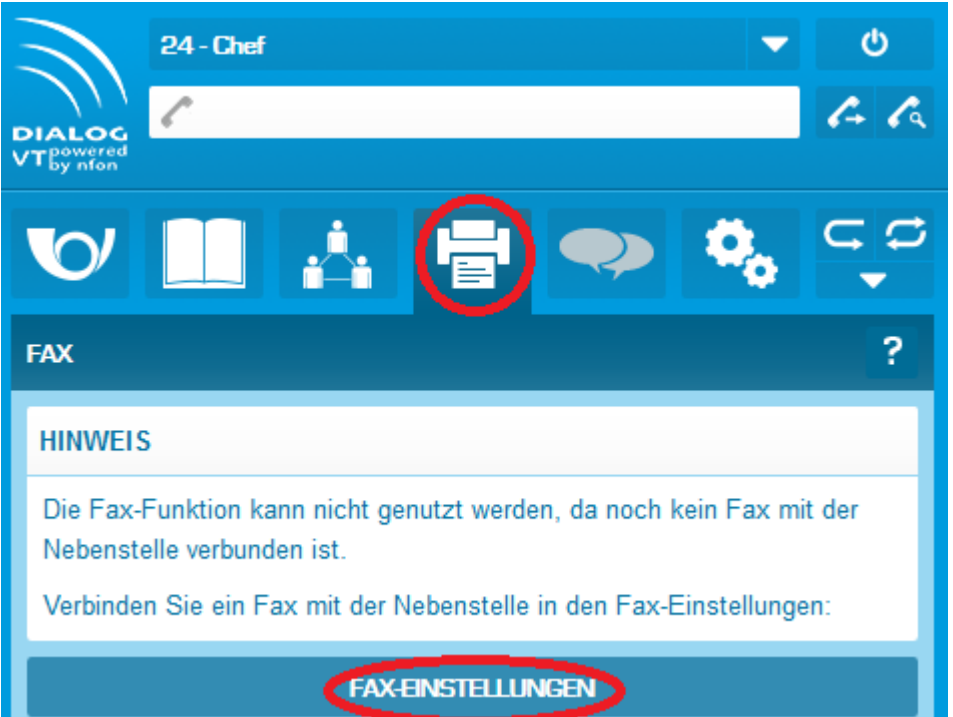

Um die Fax Nebenstelle einzurichten müssen Sie auf FAX EINSTELLUNGEN klicken

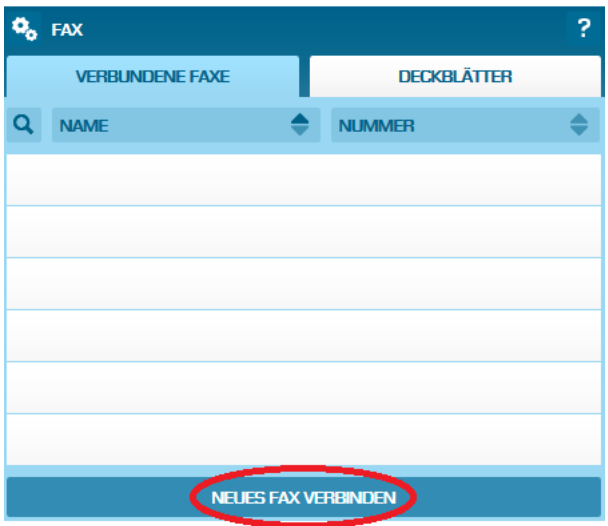

### Jetzt wählen Sie bitte NEUES FAX VERBINDEN

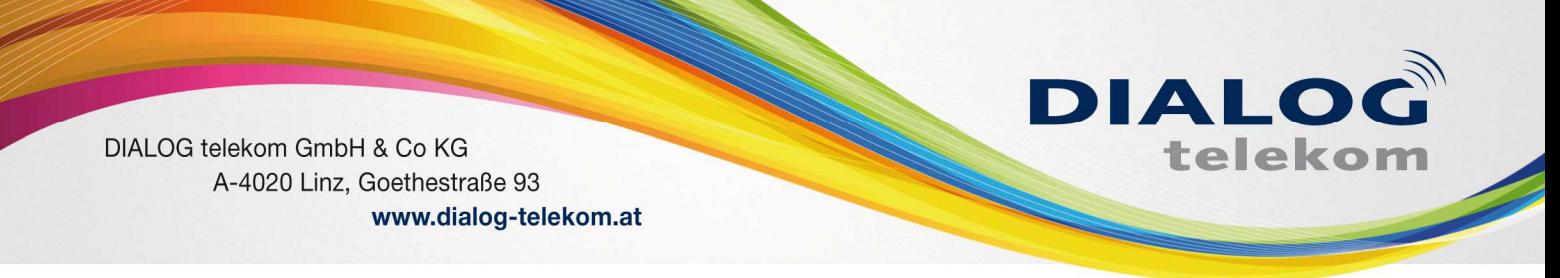

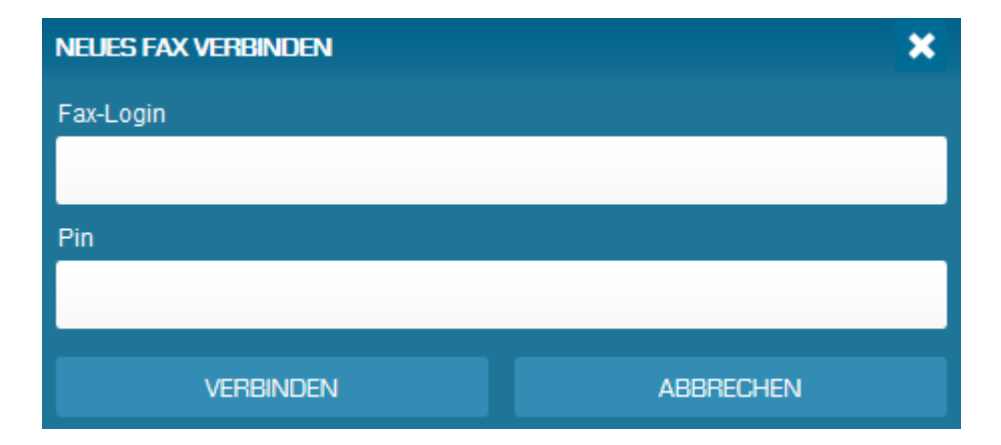

Bitte geben Sie nun die Fax Daten anhand Ihrer Zugangsdaten ein und bestätigen diese mit Verbinden.

Um ein Fax versenden zu können, müssen Sie müssen nun lediglich Ihre Fax Nebenstelle auswählen, die Empfängernummer im internationalen Format eingeben (d.h. mit Landesvorwahl: Österreich +43, Deutschland +49) und das zu versendende PDF Dokument auswählen.

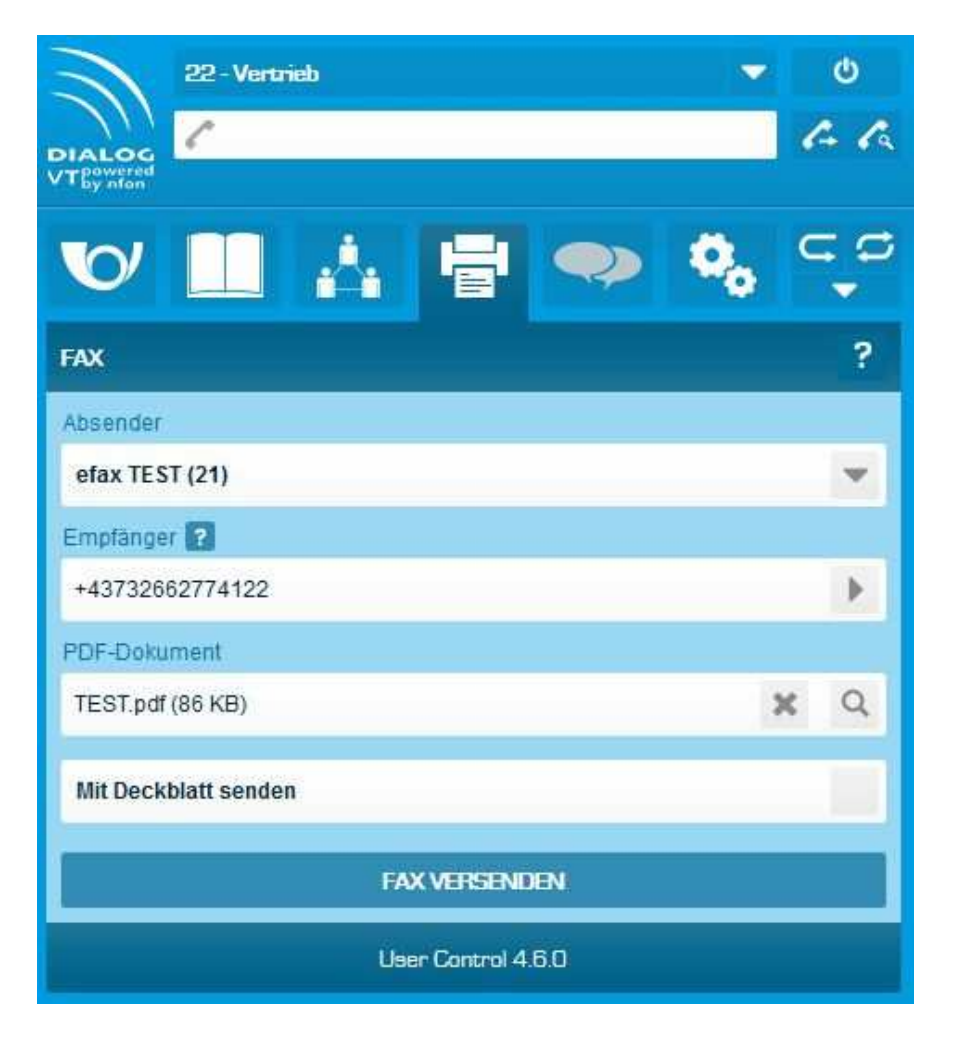

DIALOG telekom GmbH & Co KG | Geschäftsführer: Eric Hansult | Hotline: 0800/0699 799 | Fax: 0732/662 774-122 | Mail: office@dialog-telekom.at | Gerichtsstand: Linz Firmenbuch: FN 329616 f | UID: ATU65040822 | Bank Austria | BLZ: 12000 | Konto-Nummer: 99 25 465 801 | IBAN: AT95 1100 0099 2546 5801 | SWIFT: BKAUATWW DIALOG telekom GmbH & Co KG A-4020 Linz, Goethestraße 93 www.dialog-telekom.at

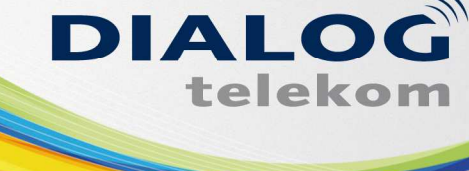

# **3. Voicebox:**

Sie haben die Möglichkeit eine Voicebox für Ihr Telefon einzurichten.

Wählen Sie daher von Ihrem Endgerät die Nummer \*793.

Sie werden nun aufgefordert Ihren PIN einzugeben und dies mit # zu bestätigen.

Nun können Sie zwischen folgenden Ansagen unterscheiden:

Temporäre Ansagen: Wenn Sie hier eine Ansage hochladen, dann setzt diese Ansage alle anderen Ansagen außer Kraft. Sinnvoll für z.B. Urlaubsansagen usw.

Ansage wenn besetzt: Ansage, wenn diese Nebenstelle besetzt ist.

Ansage wenn nicht erreichbar: Diese Ansage wird abgespielt wenn in Weiterleitungen das Feld "Bei nicht erreichbar" auf " Eigene Voicemail" gesetzt ist.

Namensansage: Diese Ansage wird vor Ihre VoiceMail-Ansage abgespielt.

Sobald Sie eine Ansage (zB. Temporäre Ansage) aufgenommen haben, wechseln Sie wieder in die Kundenzone und öffnen Sie die Umleitungen (siehe Punkt 1)

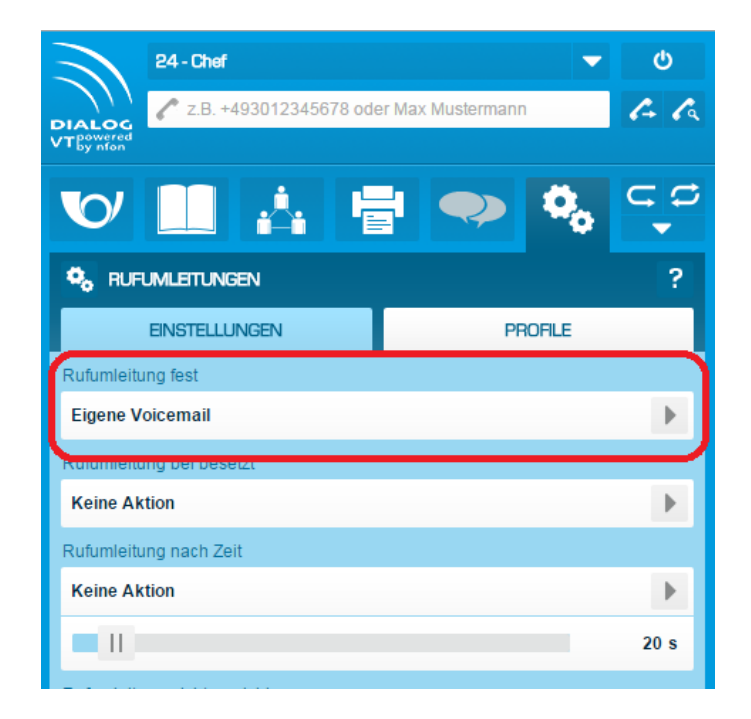

Um die Voicebox zu aktivieren müssen Sie eine Umleitung auf die "Eigene Voicemail" einrichten (siehe Beispiel oberhalb).

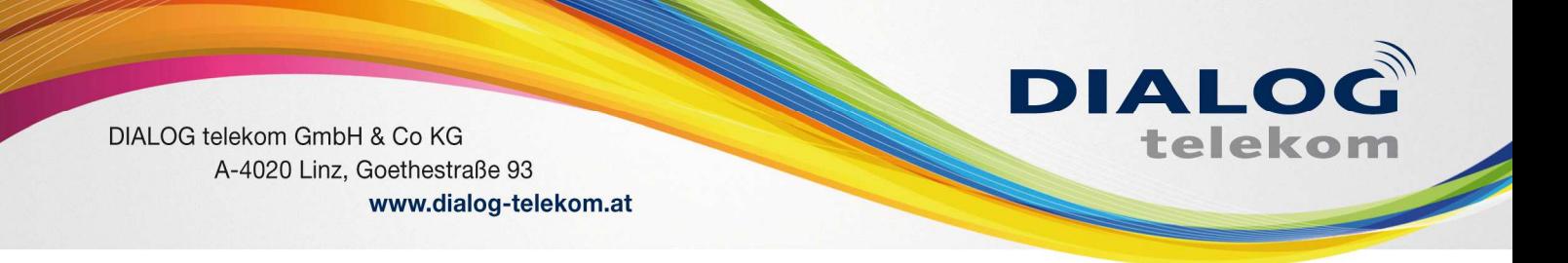

# **4. Verlauf:**

Hier können Sie den Verlauf Ihrer Nebenstelle einsehen und bearbeiten.

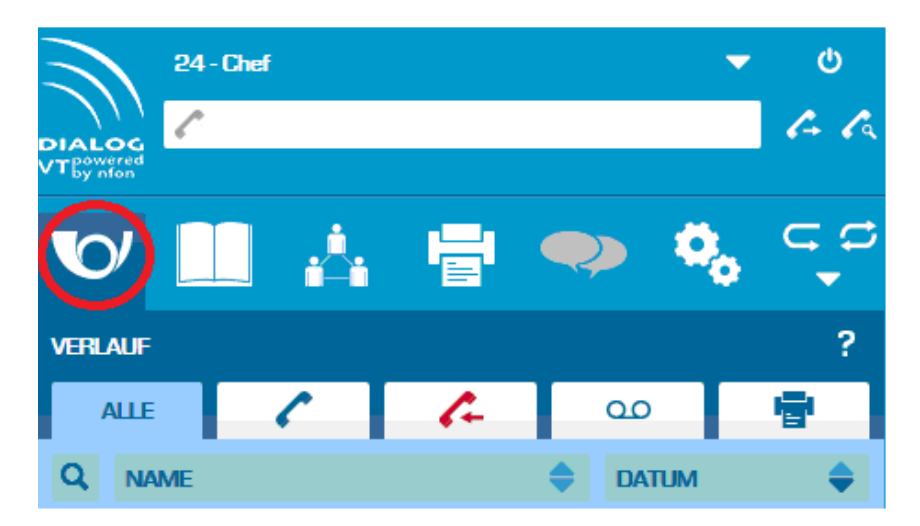

Sie sehen hier alle ein- und ausgehende Anrufe sowie Faxe und Nachrichten auf Ihrer Voicebox.

Im Verlauf können Sie Ihre Voice Nachrichten abrufen und versenden:

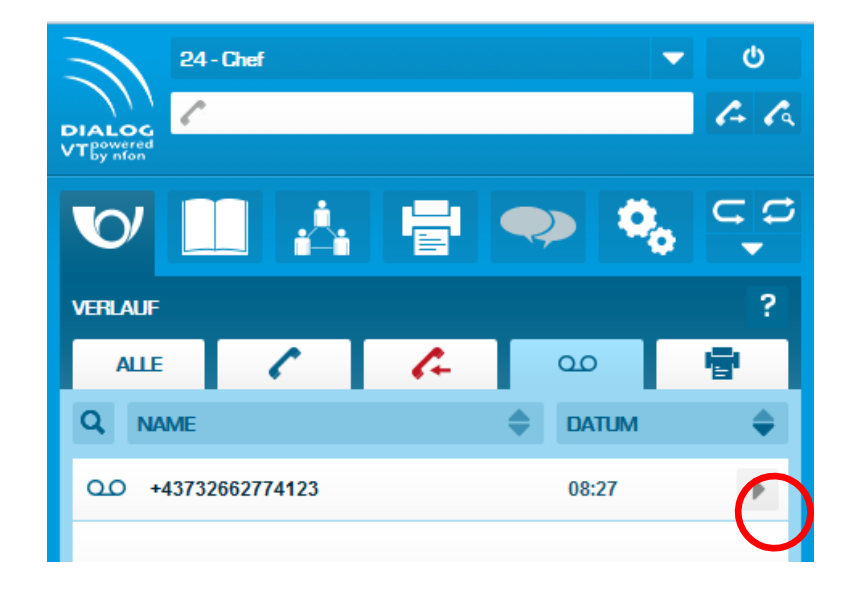

Wenn Sie den Verlauf auf Voicemail Nachrichten gefiltert haben können Sie mit dem Pfeil auf der rechten Seite zu den Details jeder einzelnen Sprachnachricht gelangen.

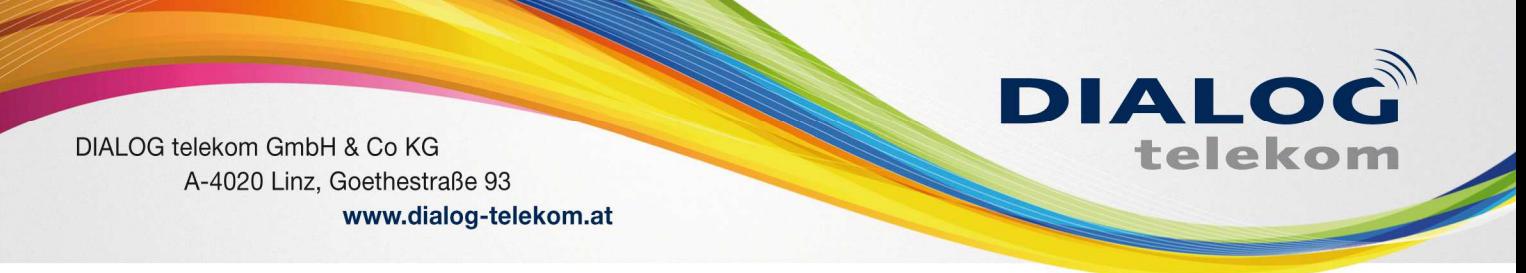

Hier können Sie die Nachricht abhören, per Email weiterleiten, speichern bzw. löschen.

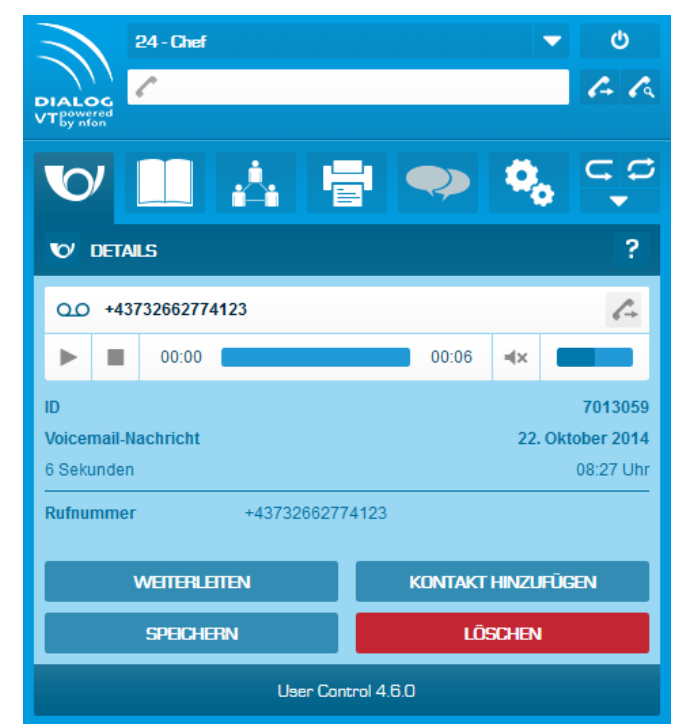

Sie können Ihre Sprachnachrichten parallel auch per Mail erhalten – bitte teilen Sie uns diesbezüglich Ihre Mailadresse mit.

# **5. Funktionscodes:**

Mit Hilfe von Steuerungscodes können Sie Funktionen Ihres Telefons direkt ansteuern:

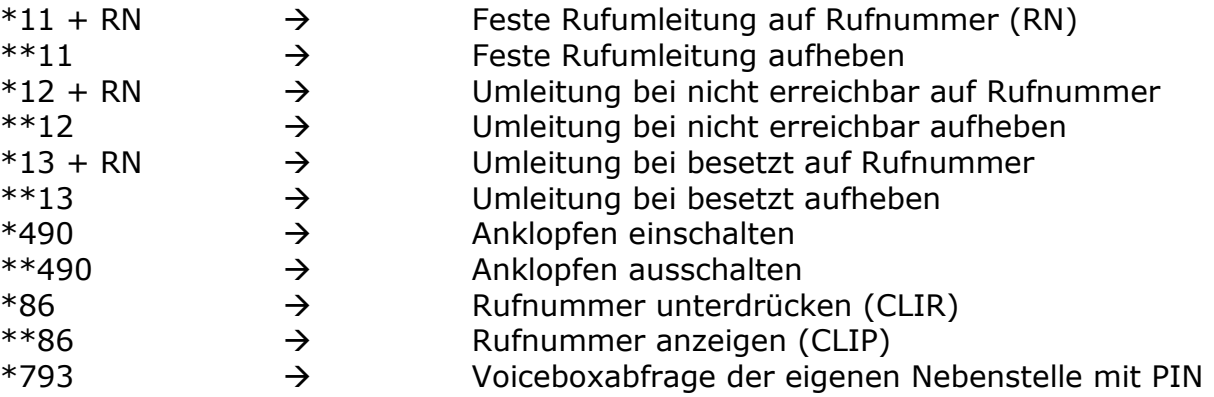